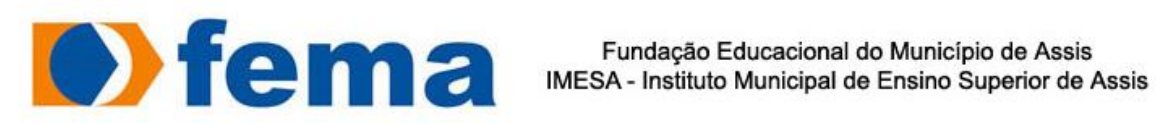

### **EMERSON CARLOS RIBEIRO**

# **DESENVOLVIMENTO DE APLICAÇÃO PARA GESTÃO**

# **COMPORTAMENTAL ESCOLAR**

**Assis**

2019

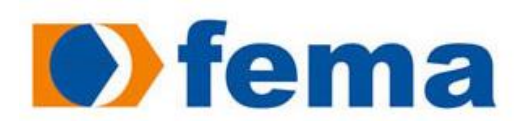

Fundação Educacional do Município de Assis Fundação Educacional do Municipio de Assis<br>IMESA - Instituto Municipal de Ensino Superior de Assis

# **DESENVOLVIMENTO DE APLICAÇÃO PARA GESTÃO**

# **COMPORTAMENTAL ESCOLAR**

Trabalho de Conclusão de Curso apresentado ao Curso de Ciências da Computação, do Instituto Municipal de Ensino Superior de Assis – IMESA e à Fundação Educacional do Município de Assis – FEMA, como requisito parcial à obtenção do Certificado de Conclusão.

Orientando: Emerson Carlos Ribeiro Orientador: Dr. Almir Rogério Camolesi

**Assis**

2019

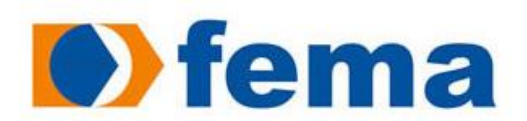

Fundação Educacional do Município de Assis Fundação Educacional do Municipio de Assis<br>IMESA - Instituto Municipal de Ensino Superior de Assis

# **DESENVOLVIMENTO DE APLICAÇÃO PARA GESTÃO**

# **COMPORTAMENTAL ESCOLAR**

Trabalho de Conclusão de Curso apresentado ao Curso de Ciências da Computação, do Instituto Municipal de Ensino Superior de Assis – IMESA e à Fundação Educacional do Município de Assis – FEMA, como requisito parcial à obtenção do Certificado de Conclusão.

Orientando: Emerson Carlos Ribeiro Orientador: Dr. Almir Rogério Camolesi

**Assis**

2019

# **DEDICATÓRIA**

Dedico este trabalho aos meus pais, que sempre me deram estrutura e apoio, à minha queria esposa Glaucia pelo suporte e incentivo, para minha avó do coração Conceição Souza de Almeida Silva que sempre orou por min e ao meu querido professor e orientador Almir R Camolesi.

# **AGRADECIMENTOS**

Primeiramente agradeço a Deus, por toda benevolência, por ter me dado capacidade para fazer este trabalho de conclusão de curso, e nos momentos que estava prestes a desistir ter posto amigos e anjos em meu caminho para me motivar.

Aos meus pais, que me deram todo apoio necessário para eu concluir esta jornada, através de conselhos e motivações.

A minha querida família, minha esposa Glaucia e minhas filhas do coração Victoria Gabriely e Rebeca, que entraram em minha vida para me dar alegrias e me motivar.

A minha avó de coração Conceição Souza de Almeida Silva, que é uma mulher de muita fé em Deus e me ajudou com suas orações e energias positivas.

Um agradecimento especial ao. Almir Rogério Camolesi, meu professor e orientador, pelos seus conselhos, orientações e ensinamentos que não são apenas para o desenvolvimento deste trabalho, mas para toda vida.

### RESUMO

A cada dia que se passa, desenvolver aplicações web vem se tornando cada vez menos complicado. Com ajuda de frameworks como Laravel Framework, facilita muito a construção de soluções web de forma rápida, bem estruturada e de baixo custo, mesmo que pra tarefas simples do cotidiano.

O presente trabalho tem como objetivo desenvolver um sistema web para Gestão de Comportamento escolar, utilizando a linguagem de programação PHP, juntamente com o framework Laravel, demonstrando as facilidades de uso dessas tecnologias. Para implementar o front-end da aplicação será usado template SB ADMIN 2, que é um tema Bootstrap que implementa HTML5, CSS3 e JQuery e Javascript.

Palavras-chave: PHP, Laravel, Javascript, MySql, HTML5, CSS3

# ABSTRACT

With each passing day, developing web applications is becoming less and less complicated. With the help of frameworks like Laravel Framework, it makes it very easy to build web solutions quickly, well structured and low cost, even for simple everyday tasks. The present work aims to develop a web system for School Behavior Management, using the PHP programming language, together with the Laravel framework, demonstrating the ease of use of these technologies. To implement the front end of the application will be used template SB ADMIN 2, which is a Bootstrap theme that implements HTML5, CSS3 and JQuery and Javascript

Keywords: PHP, Laravel, Javascript, MySql, HTML5, CSS3

.

# **LISTA DE ILUSTRAÇÕES**

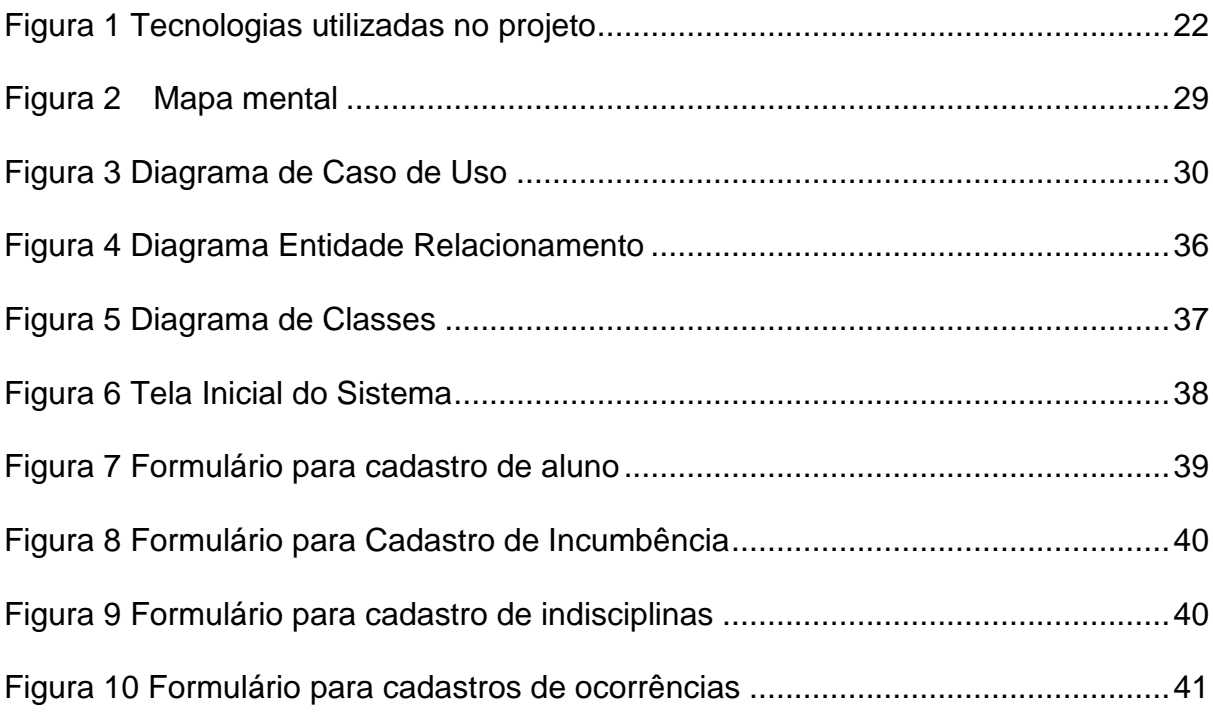

### **LISTA DE ABREVIATURAS E SIGLAS**

- **API** Application Programming Interface
- **CSS** Cascading Style Sheets
- **HTML** Hypertext Markup Language
- **IDE** Integrated Development Environment
- **JS** JavaScript
- **JSON** JavaScript Object Notation
- **UML** Unified Modeling Language
- **WEB** World Wide Web
- **W3C** World Wide Web Consortium
- **DER**  Diagrama Entidade Relacionamento
- **PHP**  PHP Hypertext Preprocessor
- **SQL**  Structured Query Language

# **SUMÁRIO**

 $\mathcal{L}^{\text{max}}$ 

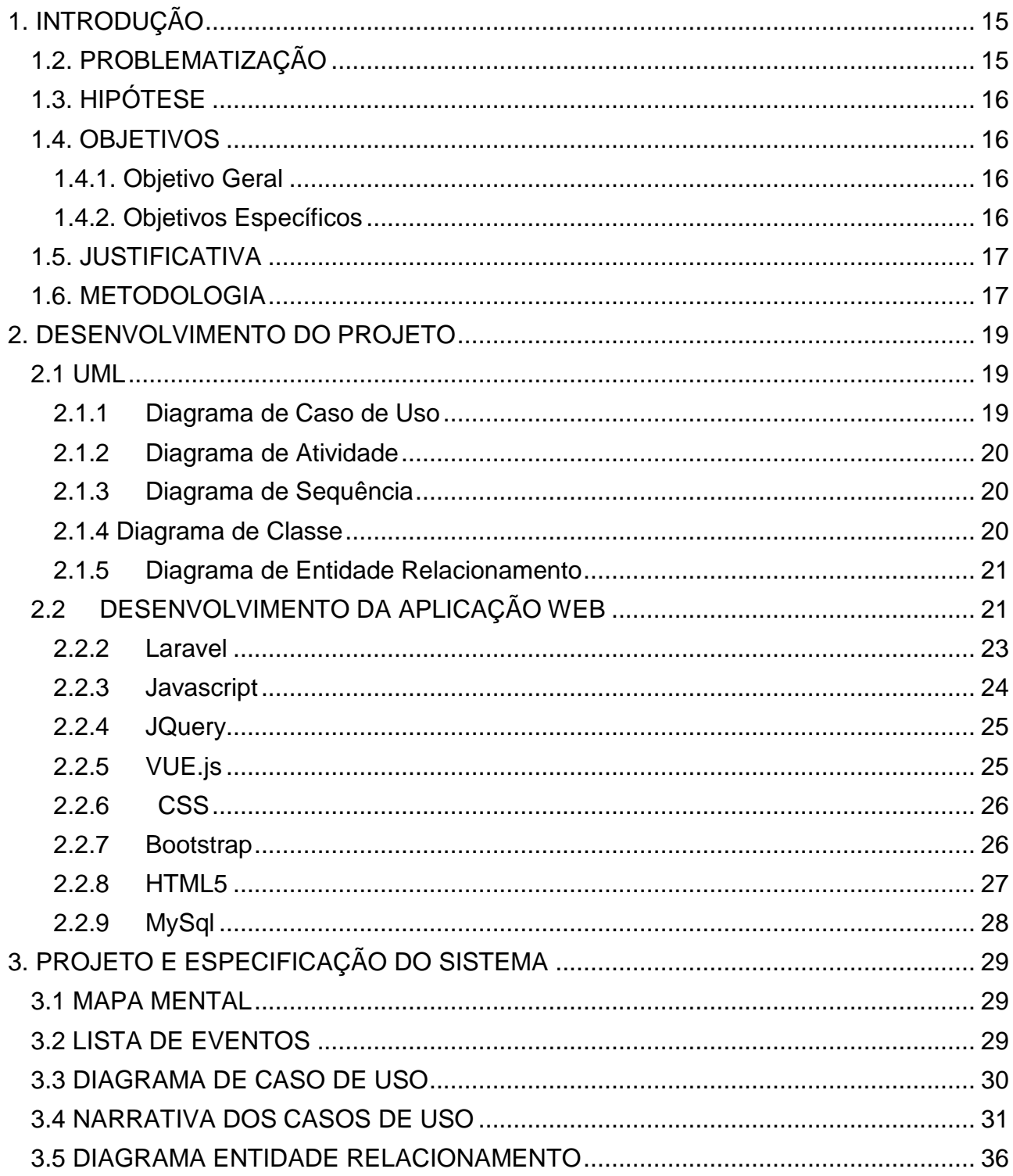

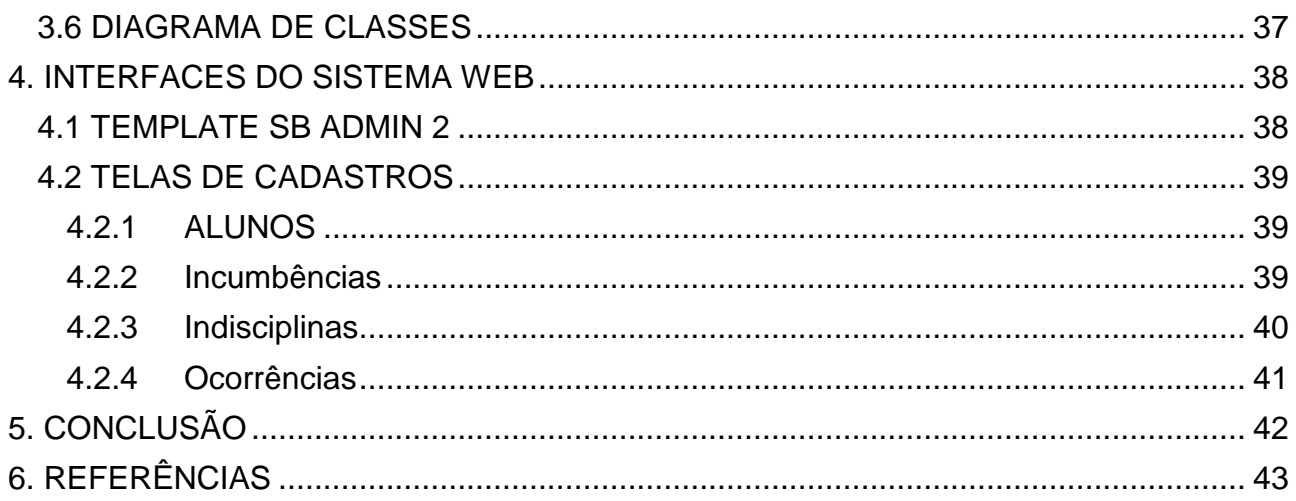

# <span id="page-11-0"></span>**1. INTRODUÇÃO**

O desempenho escolar dos alunos é algo muito preocupante para pais, professores e diretores escolares, por isso é necessário identificar quais os fatores que influenciam e levam um aluno a ter comportamentos indisciplinados e quais as consequências dessas atitudes inadequadas no aprendizado do aluno e no convívio com seus colegas e professores.

Para que essa indisciplina seja gerenciada e os comportamentos avaliados, é necessário que o professor e/ou diretor tome nota do que ocorre dentro de sala de aula, e muitos não realizam tal ação por falta de ferramentas adequadas, ou quando fazem, existe uma ineficiência dos métodos disponíveis, não resolvendo a situação.

Sendo assim, o uso de tecnologias podem favorecer uma melhor gestão dos acontecimentos diários em uma sala de aula e proporcionar um melhor desempenho educacional, onde o desenvolvimento de uma ferramenta que permita esta gestão por meio de lançamentos de relatos torna-se mais fácil e eficaz todo o processo, possibilitando assim a redução da indisciplina no ambiente escolar.

Dessa forma, ainda seria possível categorizar o nível de indisciplina presente na sala e a frequência em que ocorre, podendo assim aplicar as medidas mais adequadas para cada comportamento, de acordo com um nível estabelecido pelo sistema e sua recorrência.

#### <span id="page-11-1"></span>1.1. PROBLEMATIZAÇÃO

Apesar de professores e/ou diretores escolares buscarem métodos para controlar e gerenciar a questão da indisciplina dentro de sala de aula, percebe-se que tais métodos tem sido ineficientes, criando-se a necessidade de elaborar uma ferramenta que seja viável e que permita que este controle seja feito de forma mais adequado.

### <span id="page-12-0"></span>1.2. HIPÓTESE

Por meio do desenvolvimento de uma aplicação para gestão de comportamento e disciplina ser possível um melhor controle do que acontece dentro de sala de aula, e garantiria o relato do ocorrido. Além disso, seria essencial que essa aplicação permitisse qualificar cada comportamento de acordo com um nível bem como a frequência em que ocorre, listando também os alunos envolvidos, pois assim, a instituição escolar poderia tomar as medidas necessárias de forma eficiente e adequada, tendo como base os relatos concretos do professor.

#### <span id="page-12-1"></span>1.3. OBJETIVOS

#### <span id="page-12-2"></span>**1.3.1. Objetivo Geral**

A proposta deste trabalho foi criar uma aplicação para gestão de comportamento e disciplina escolar que permita identificar as más condutas e proporcione melhor abordagem na resolução do problema, refletindo assim no rendimento e desempenho educacional do aluno.

#### <span id="page-12-3"></span>**1.3.2. Objetivos Específicos**

- Identificar as dificuldades dos professores e/ou diretores no controle e relato dos problemas vividos em sala de aula relacionados a conduta dos alunos.
- Classificar o nível das más condutas.
- Levantar os tipos de comportamentos e a frequência em que ocorrem.
- Identificar as vantagens e as desvantagens de utilização da tecnologia, e posteriormente do aplicativo nesse tipo de situação.
- Gerar relatórios para analisar resultados*.*

### <span id="page-13-0"></span>1.4. JUSTIFICATIVA

A questão da indisciplina em sala de aula torna muito mais difícil o trabalho dos professores e consequentemente prejudica o desempenho dos alunos dentro da sala de aula.

Mapear e analisar as ocorrências, gravidade, frequência e participantes pode facilitar a gestão e ajudar nas decisões a serem tomadas em relação a indisciplina, proporcionando assim um melhor resultado e controle da sala.

#### <span id="page-13-1"></span>1.5. METODOLOGIA

Levantar os requisitos necessários para definir o escopo do projeto, identificando as funcionalidades e necessidades. Documentar e analisar os requisitos de forma a compreender e atender necessidades observadas.

Desenvolver o sistema, de acordo com a análise feita, utilizando linguagens de programação PHP7 com framework Laravel, Javascript e Jquery. A persistência dos dados será em banco de dados Mysql, e o sistema será hospedado em um servidor Apache.

#### 1.6. ESTRUTURA DO TRABALHO

A estrutura deste trabalho está composto das seguintes partes

- Capítulo 1 Introdução: Neste capítulo é contextualizada a área de estudo e apresentam os objetivos, justificativas, motivação, perspectivas de contribuição e metodologia de pesquisa para o desenvolvimento deste trabalho.
- Capítulo 2 Desenvolvimento do Trabalho: Neste capítulo são descritos as metodologias e tecnologias utilizadas para desenvolvimento da aplicação proposta por este trabalho.
- Capítulo 3 Projeto e Especificação do Sistema: Neste capítulo está descrito a forma como foi aplicada as metodologias de UML para o desenvolvido o sistema.
- Capítulo 4 Iterfaces do Sistema Web: Neste capítulo estão documentadas as interfaces gráficas do sistema
- Capítulo 5 Conclusão: Neste capítulo está descrito os benefícios de se utilizar as tecnologias web para Gestão Comportamental Escolar.

# <span id="page-15-0"></span>**2. DESENVOLVIMENTO DO PROJETO**

No desenvolvimento deste projeto foi utilizado o Visual Studio Code<sup>1</sup> para edição dos códigos fontes da aplicação Web. As tecnologias utilizadas nesse projeto são Laravel Framework<sup>2</sup> e PHP7 para a aplicação Web. O Laravel é um framework de desenvolvimento rápido, livre e de código aberto para a linguagem de programação PHP, cujo principal objetivo é permitir trabalhar de forma estruturada e rápida. Para o desenvolvimento dos layouts foi utilizado HTML5 $^3$  e CSS3  $^4$ e para a análise e diagramação do projeto, foi utilizado UML.

<span id="page-15-1"></span>2.1 UML

l

UML (Unified Modeling Language) é a linguagem padrão especificar, visualizar, documentar e construir artefatos de um sistema e pode ser utilizada com todos os processos ao longo do ciclo de desenvolvimento e através de diferentes tecnologias de implementação. Buscou-se unificar as perspectivas entre os diversos tipos de sistemas e fases de desenvolvimento (FURLAN,1998, p.33).

Seguem abaixo as definições dos principais digramas de utilizado, que são eles: Diagrama de Caso de Uso, Diagrama de Atividade, Diagrama de Sequência, Diagrama de Classe e Diagrama de Entidade Relacionamento.

#### <span id="page-15-2"></span>**2.1.1 Diagrama de Caso de Uso**

O Diagrama de Caso de Uso normalmente é utilizado nas fases iniciais do projeto quando são feitas a análise e levantamento de requisitos do sistema, embora possa ser consultado durante todo o processo de modelagem e servir de base para outros

Disponível em <<https://code.visualstudio.com/docs> >

Disponível em [<https://laravel.com/docs/5.7>](https://laravel.com/docs/5.7)

<sup>&</sup>lt;sup>3</sup> Disponível em [<https://www.w3schools.com/html/html5\\_intro.asp>](https://www.w3schools.com/html/html5_intro.asp)

<sup>4</sup> Disponível em [<https://www.w3schools.com/css/>](https://www.w3schools.com/css/)

diagramas. Apresenta uma linguagem simples e de fácil compreensão para que os usuários possam ter uma ideia geral do escopo do sistema e como irá se comportar. Procura identificar os atores (usuários, outros sistemas ou até mesmo algum hardware especial) que utilizarão de alguma forma o software, bem como os serviços e as funcionalidades que o sistema disponibilizará aos atores, conhecidos como caso de uso. (GUEDES, 2011, p.30).

#### <span id="page-16-0"></span>**2.1.2 Diagrama de Atividade**

O Diagrama de Atividade descreve os passos a serem percorridos para a conclusão de uma atividade específica, podendo esta ser representada por um método com certo grau de complexidade, um algoritmo, ou mesmo por um processo completo. Concentra-se na representação do fluxo de controle de uma atividade. (GUEDES, 2011, p.36).

#### <span id="page-16-1"></span>**2.1.3 Diagrama de Sequência**

O Diagrama de Sequência é um diagrama comportamental que se preocupa com a ordem temporal em que as mensagens são trocadas entre os objetos envolvidos em um determinado processo. Costuma identificar o evento gerador do processo modelado, bem como o autor responsável por esse evento, e determina como o processo deve se desenrolar a ser concluído por meio da chamada de métodos disparados por mensagens enviadas entre os objetos. (GUEDES,2011, p.36).

#### <span id="page-16-2"></span>**2.1.4 Diagrama de Classe**

O Diagrama de Classes, representa a estrutura das classes utilizadas pelo sistema, determinando os atributos e métodos que cada classe tem, além de estabelecer como as classes se relacionam e trocam informações entre si. É considerado um dos mais importantes da UML e serve de apoio para a maioria dos demais diagramas. (GUEDES, 2011, p.31).

#### <span id="page-17-0"></span>**2.1.5 Diagrama de Entidade Relacionamento**

O Diagrama de Entidade Relacionamento (DER) é um modelo conceitual utilizado na Engenharia de Software para descrever os objetos (entidades) envolvidos em um conjunto de regra de negócios, com suas características (atributos) e como elas se relacionam (relacionamento).

Em geral, este modelo representa de forma abstrata a estrutura que possuirá o banco de dados da aplicação. Obviamente, o banco de dados poderá conter várias outras entidades, tais como chaves e tabelas intermediárias, que podem só fazer sentido no contexto de bases de dados relacionais.

## <span id="page-17-1"></span>2.2 DESENVOLVIMENTO DA APLICAÇÃO WEB

Nesta seção serão apresentadas as tecnologias que foram utilizadas no desenvolvimento da aplicação web, como as linguagens de programação PHP<sup>5</sup>, Javascript<sup>6</sup> e os framework Laravel<sup>7</sup> para PHP, JQuery<sup>8</sup> e Vue,js<sup>9</sup> para Javascript e o framework Bootsrap para CSS. No desenvolvimento dos layouts foi utilizado o HTML5. Para persistência dos dados foi utilizado o banco de dados MySql.

 $\overline{\mathbf{5}}$ <sup>5</sup> Disponível em <  $\frac{https://www.php.net/manual/pt_BR/intro-whatis.php>}{https://www.php.net/manual/pt_BR/intro-whatis.php>}$  $\frac{https://www.php.net/manual/pt_BR/intro-whatis.php>}{https://www.php.net/manual/pt_BR/intro-whatis.php>}$  $\frac{https://www.php.net/manual/pt_BR/intro-whatis.php>}{https://www.php.net/manual/pt_BR/intro-whatis.php>}$ 

Disponível em< [https://www.w3schools.com/js/>](https://www.w3schools.com/js/)

<sup>&</sup>lt;sup>7</sup> Disponível em< [https://laravel.com/>](https://laravel.com/)

<sup>8</sup> Disponível em < [https://jquery.com/>](https://jquery.com/)

<sup>&</sup>lt;sup>9</sup> Disponível em < [https://vuejs.org/>](https://vuejs.org/)

A figura 1, a seguir apresenta os logos que identificam visualmente as tecnologias utilizadas neste trabalho.

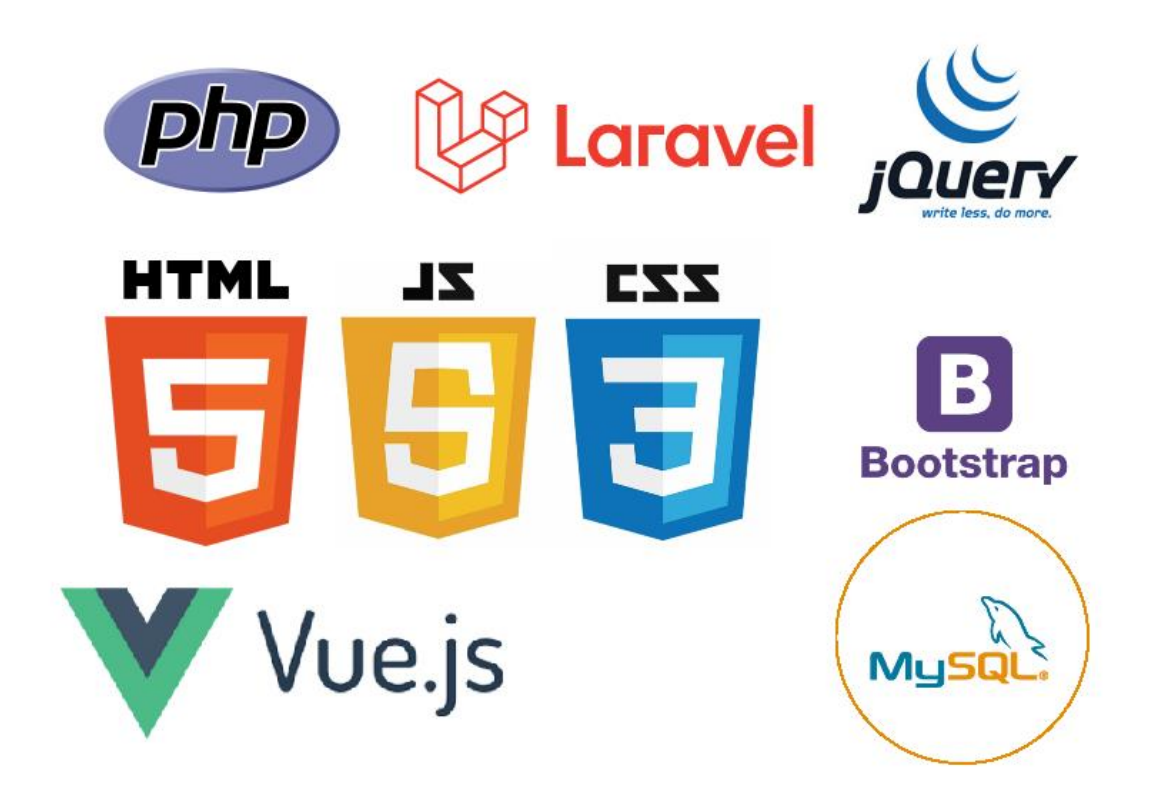

**Figura 1 Tecnologias utilizadas no projeto**

#### <span id="page-18-0"></span>**2.2.1 PHP**

O PHP como é conhecido hoje, é na verdade o sucessor para um produto chamado PHP/FI. Criado em 1994 por Rasmus Lerdof, a primeira encarnação do PHP foi um simples conjunto de binários Common Gateway Interface (CGI) escrito em linguagem de programação C. Originalmente usado para acompanhamento de visitas para seu currículo online, ele nomeou o conjunto de scripts de "Personal Home Page Tools" mais frequentemente referenciado como "PHP Tools." Ao longo do tempo, mais funcionalidades foram desejadas, e Rasmus reescreveu o PHP Tools, produzindo uma maior e rica implementação. Este novo modelo foi capaz de interações com Banco de Dados e mais, fornecendo uma estrutura no qual os usuários poderiam desenvolver simples e dinâmicas

aplicações web, como livros de visitas. Em Junho de 1995, Rasmus liberou o código fonte do PHP Tools para o público, o que permitiu que desenvolvedores usassem da forma como desejassem ( MUNHOZ, 2015, p.19).

Em Setembro do mesmo ano, Rasmus expandiu o PHP e - por um breve período - mudou o nome PHP. Agora referindo-se a ferramenta como FI, abreviação para "Forms Interpreter", a nova implementação incluiu algumas funcionalidades básicas do PHP como bem conhecemos hoje. A linguagem foi desenvolvida para, deliberadamente, ser parecida com C, tornando-a fácil para ser adotada por desenvolvedores habituados com C, Perl e linguagens similares (MUNHOZ, 2015, p.20).

Atualmente o PHP encontra-se em sua versão 7 lançada em Dezembro de 2015 após 11 anos de desenvolvimento. Na versão 7 teve seu motor remodelado permitindo um melhor desempenho, com modificações mínimas na sintaxe, focando mais na melhoria de performance e no upgrade do core interpreter da linguagem.

#### <span id="page-19-0"></span>**2.2.2 Laravel**

O framework utilizado para o desenvolvimento deste trabalho foi o Laravel. A primeira versão dele foi lançada em 2011 e nos últimos anos o framework evoluiu rapidamente, se tornando bastante popular entre os desenvolvedores PHP. Assim como grande maioria dos frameworks para aplicações web, o Laravel também segue o padrão MVC. Ele é open-source e, embora seja extremamente poderoso, possui uma curva de aprendizado bem pequena. Isso se dá pelo fato dele possuir uma linguagem bastante expressiva, além de simplificar a execução de diversas tarefas necessárias durante o desenvolvimento de aplicações web (ASSUNÇÃO, 2017, p.20). Dentre as diversas funcionalidades do framework Laravel, vale ressaltar 2 delas , que são as Migrations, recurso utilizado para gerar e alterar tabelas do banco de dados e o Eloquent, um ORM (Mapeamento objeto-relacional) embutido no framework para facilitar mapeamento das classes com as tabelas do banco de dados e seus relacionamentos, permitindo construir consultas  $SQL^{10}$ .

l

<sup>23</sup>

<sup>&</sup>lt;sup>10</sup> Disponível em <<https://laravel.com/>>

#### 2.2.2.1 Migrations

É um recurso que permite gerar históricos das manipulações de estruturas de tabelas do banco de dados, como um controle de versão da base de dados. É um recurso muito útil aos desenvolvedores, principalmente para projetos desenvolvidos em equipe, permitindo facilmente visualizar toda a trajetória da construção da base de dados $^{\text{11}}$ .

#### 2.2.2.2 Eloquent

Eloquent é o nome do ORM (Object Relational Mapping) nativo no Framework PHP Laravel, que facilita toda a manipulação do banco de dados. Não importa se é uma simples inserção de dados ou uma busca extremamente complexa com relações entre tabelas, o Eloquent dispõe de métodos de fácil compreensão e conta com uma documentação completa de como funciona dentro do Laravel<sup>12</sup>.

#### <span id="page-20-0"></span>**2.2.3 Javascript**

l

O JavaScript<sup>13</sup> é uma linguagem de programação que foi desenvolvida pela Netscape em parceria com a Sun Microsystems, criada com a objetivo de proporcionar interatividade e funcionalidade as páginas da Web. A linguagem JavaScript deu origem a especificação técnica ECMA Script, que é um padrão oficial reconhecido pelo mercado, e da versão desenvolvida pela Microsoft ter denominado o nome de JScript, na realidade, se denominam como implementações que respeitam a norma padrão ECMA Script que agregaram novas funcionalidades, porém, respeitando as especificações oficiais.

Disponível em <<https://laravel.com/docs/5.7/migrations> >

<sup>12</sup> Disponível em <<https://laravel.com/docs/5.7/eloquent>>

<sup>&</sup>lt;sup>13</sup> Disponível em [<https://www.javascript.com/>](https://www.javascript.com/)

O código escrito em Javascript destina-se a ser executado pelo navegador quando a página HTML que o contém é visualizada. O Javascript é uma parte importante da página, e faz com que o navegador web seja capaz de tomar decisões com o comportamento do conteúdo é apresentado e como pode ser manipulado. O Javascript tem como característica executar programas localmente, interagindo mais ao lado do cliente. Assim o Javascript tem como objetivo fornecer às páginas web a possibilidade de programação, processamento e transformação de dados recebidos ou enviados, interagindo com a exibição e a marcação do conteúdo da linguagem HTML e com o estilo desse conteúdo proporcionado pelo CSS. No navegador os Scripts de código escritos em JavaScript são executados permitindo por exemplo, atualizar parte do conteúdo de uma página web sem carregá-la totalmente após preencher um formulário, através de técnicas de programação como o AJAX20. Portando o JavaScript permite o desenvolvimento de uma infinidade de sites completos e totalmente funcionais para diversas finalidades.(SILVA, 2017, p.26 ).

#### <span id="page-21-0"></span>**2.2.4 JQuery**

O JQUERY<sup>14</sup> é uma biblioteca leve, rápida e cheia de recursos para Javascript. Ele facilita a manipulação de eventos, animações, elementos HTML e utilização de Ajax. Basicamente, ele mudou e facilitou a escrita de códigos em Javascript. Foi lançado oficialmente em 2006 e possui código aberto. A biblioteca também oferece a possibilidade de criação de plugins sobre ela. Através do jQuery é possível desenvolver aplicações web de alta complexidade<sup>15</sup>.

#### <span id="page-21-1"></span>**2.2.5 VUE.js**

l

Vue.js é uma biblioteca JavaScript para o desenvolvimento de componentes reativos para interfaces web modernas (Reactive Components for Modern Web Interfaces). Componentes são trechos do código que representa um Objeto HTML, seja ele um campo de texto, uma combo box, entre outros, e esse componentes são compostos por HTML, estilo (CSS) e comportamento (Javascript).

<sup>&</sup>lt;sup>14</sup> Disponível em [<https://jquery.com/>](https://jquery.com/)

 $15$  Disponível em <<https://jquery.com/>

Uma das características dos Web Components do VUE.js, é a possibilidade de usar tags HTML customizadas, sendo fácil de implementar, ler e entender como uma tela esta sendo construída<sup>16</sup>.

### <span id="page-22-0"></span>**2.2.6 CSS**

CSS<sup>17</sup> (Cascading Style Sheet) é usado para estilizar elementos escritos em uma linguagem de marcação como HTML. O CSS separa o conteúdo da representação visual do site. Pense na decoração da sua página. Utilizando o CSS é possível alterar a cor do texto e do fundo, fonte e espaçamento entre parágrafos. Também pode criar tabelas, usar variações de layouts, ajustar imagens para suas respectivas interfaces gráficas e assim por diante.

O CSS foi desenvolvido pelo W3C (World Wide Web Consortium) em 1996, por uma razão bem simples. O HTML não foi projetado para ter tags que ajudariam a formatar a página. Você deveria apenas escrever a marcação para o site.

Tags como **<font>** foram introduzidas na versão 3.2 do HTML e causaram muitos problemas para os desenvolvedores. Como os sites tinham diferentes fontes, cores e estilos, era um processo longo, doloroso e caro para reescrever o código. Assim, o CSS foi criado pelo W3C para resolver este problema.

A relação entre HTML e CSS é bem forte. Como o HTML é uma linguagem de marcação (o alicerce de um site) e o CSS é focado no estilo (toda a estética de um site), eles andam juntos.

## <span id="page-22-1"></span>**2.2.7 Bootstrap**

l

O Bootstrap<sup>18</sup> é um framework front-end para CSS que foi desenvolvido por Jacob Thorton e Mark Otto, engenheiros do Twitter, como uma tentativa de resolver incompatibilidades dentro da equipe de desenvolvimento de sua plataforma, através da adoção de uma estrutura única. E o sucesso de seu uso, percebeu-se o grande potencial

<sup>&</sup>lt;sup>16</sup> Disponível em <<http://vuejs-brasil.com.br/por-que-vuejs-e-uma-boa-opcao/> >

<sup>17</sup> Disponível em <<https://www.hostinger.com.br/tutoriais/o-que-e-css-guia-basico-de-css/> >

<sup>&</sup>lt;sup>18</sup> Disponível em < <https://www.ciawebsites.com.br/dicas-e-tutoriais/o-que-e-bootstrap/> >

da ferramenta, e sendo assim foi lançada no repositório online GitHub como um software livre.

O Bootstrap oferece uma enorme variedade de plugins e temas compatíveis com o framework. Além disto, possui integração com qualquer linguagem de programação. Por ser código aberto, e de fácil uso, pouco tempo após o seu lançamento já recebeu contribuições de inúmeros desenvolvedores de todo o planeta, tornando-o o software livre mais ativo do mundo.

Em seu site oficial, vemos a seguinte frase: "Bootstrap torna o desenvolvimento front-end mais rápido e fácil. Ele é feito para pessoas de todos os níveis de habilidade, dispositivos de todos os formatos e projetos de qualquer tamanho"<sup>19</sup>.

#### <span id="page-23-0"></span>**2.2.8 HTML5**

l

O HTML foi criado em 1991, por Tim Berners-Lee, no CERN (European Council for Nuclear Research) na suíça. Inicialmente o HTML foi projetado para interligar instituições de pesquisa próximas, e compartilhar documentos com facilidade. Em 1992, foi liberada a biblioteca de desenvolvimento WWW ( World Wide Web), uma rede de alcance mundial, que junto com o HTML proporcionou o uso em escala mundial da WEB $^{20}$ .

O HMTL (Hypertext Markup Language), é uma linguagem de marcação utilizada para desenvolver páginas web. Sua sintaxe é bem simples de e para escrevê-los basta utilizar um bloco de notas e salvar o arquivo com a extensão html, embora existem no mercado inúmeras ferramentas e editores para edição de códigos HTML $^{21}\!.$ 

A versão mais recente do HTML é o HTML $5^{22}$ , que teve importantes mudanças nessa nova versão. As novas características da versão 5 estão ligadas diretamente as necessidades de suporte independente aos novos formatos de conteúdo multimídia, as

<sup>&</sup>lt;sup>19</sup> Disponível em <<https://getbootstrap.com/>>

<sup>20</sup> Disponível em <<https://www.infoescola.com/informatica/html/>>

<sup>21</sup> Disponível em <<https://tableless.com.br/o-que-html-basico/> >

<sup>&</sup>lt;sup>22</sup> Disponível em <<https://www.devmedia.com.br/as-novidades-do-html5/23992> >

novas funcionalidades de semânticas e acessibilidade. Dentre as mudanças segue abaixo as mais relevantes:

- $\bullet$  Inclusão do elemento canvas para suporte a desenhos.
- Inclusão dos elementos de vídeo e áudio para reprodução multimídia.
- Melhor suporte para armazenamento local, como o sessionStorage para armazenamento de sessões ativas e localStorage para armazenamentos de tempos ilimitados.
- Inclusão de novos elementos de conteúdo específico, como **article**, **figure**, **head** entre tantas outras. E os elementos também passam a ter um significado semântico, que é utilizado por motores de busca da web.

#### <span id="page-24-0"></span>**2.2.9 MySql**

O MySQL é um sistema de gerenciamento de banco de dados (SGBD), que utiliza a linguagem SQL (Linguagem de Consulta Estruturada, do inglês Structured Query Language) como interface. É atualmente um dos bancos de dados mais populares, com mais de 10 milhões de instalações pelo mundo (MILANI, 2006).

O MySQL foi criado na Suécia por dois suecos e um finlandês: David Axmark, Allan Larsson e Michael "Monty" Widenius, que têm trabalhado juntos desde a década de 1980. Hoje seu desenvolvimento e manutenção empregam aproximadamente 400 profissionais no mundo inteiro, e mais de mil contribuem testando o software, integrando-o a outros produtos, e escrevendo a respeito dele (Duarte, 2007).

O MySQL possui licenças gratuitas, comerciais, profissionais e outros, a diferença entre elas fica por conta de recursos, ou seja, na versão gratuita possuímos o banco de dados completo, porém a versão "cluster" possui alguns recursos como o controle transacional que não possuímos na versão gratuita. Atualmente o MySQL é mantido pela empresa Oracle Corporation (MILANI, 2006).

# <span id="page-25-1"></span>**3. PROJETO E ESPECIFICAÇÃO DO SISTEMA**

Para o desenvolvimento do sistema proposto, foi utilizado UML (Linguagem de Modelagem de Dados) para análise e validação dos requisitos. Para o desenvolvimento DER (Diagrama Entidade Relacionamento) foi utilizado a ferramenta Workbench. Neste capítulo será apresentado o mapa mental, lista de eventos, e a modelagem através da UML.

### <span id="page-25-2"></span>3.1 MAPA MENTAL

A figura a seguir representa o Mapa Mental do projeto, definindo o escopo geral do projeto.

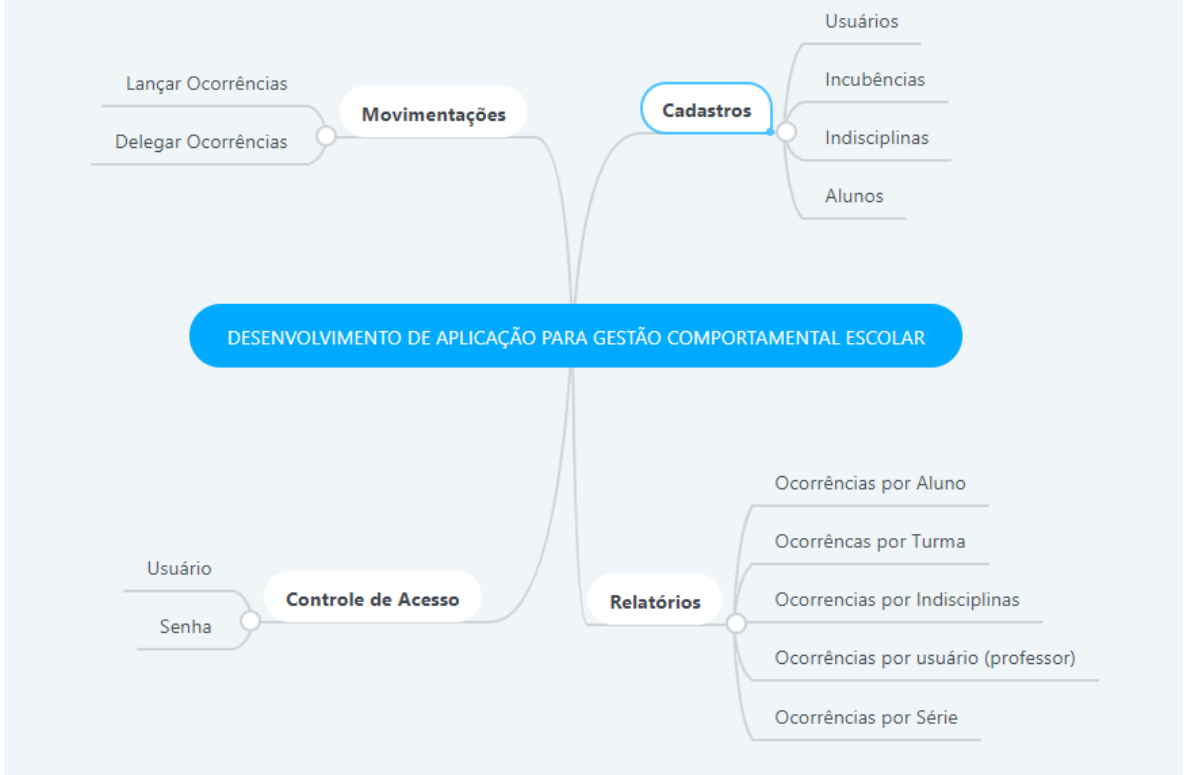

<span id="page-25-3"></span>**Figura 2 Mapa mental**

### <span id="page-25-0"></span>3.2 LISTA DE EVENTOS

- 1. Manter Usuário
- 2. Manter Incumbências
- 3. Manter Indisciplinas
- 4. Manter Alunos
- 5. Efetuar Acesso
- 6. Lançar Ocorrências
- 7. Emitir relatórios de ocorrências por aluno
- 8. Emitir relatórios de ocorrências por turma
- 9. Emitir ocorrências por Indisciplinas
- 10. Emitir relatórios de ocorrências por professor
- <span id="page-26-1"></span>11. Emitir relatórios de ocorrências por professor

### 3.3 DIAGRAMA DE CASO DE USO

A figura a seguir descreve o diagrama de Caso de Uso.

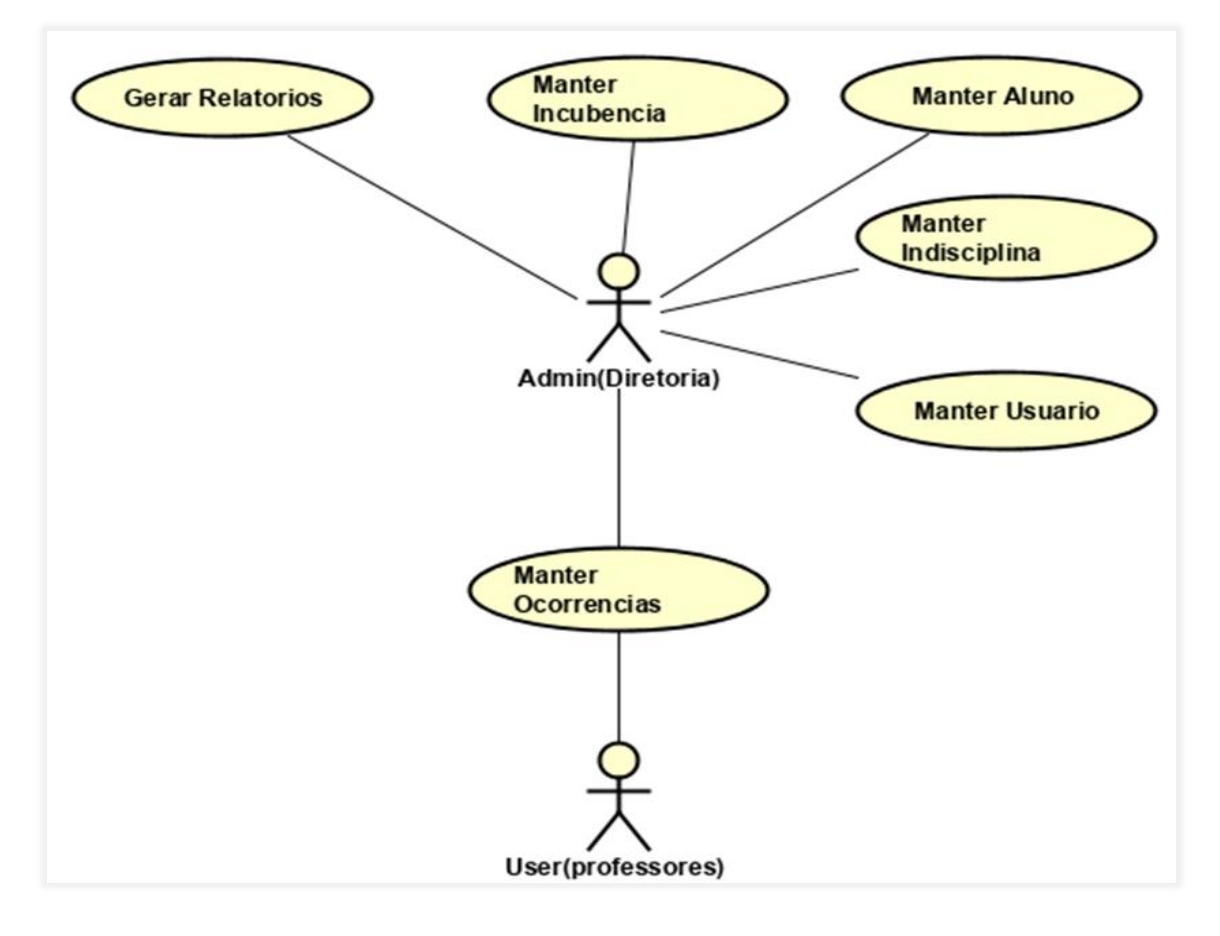

<span id="page-26-2"></span><span id="page-26-0"></span>**Figura 3 Diagrama de Caso de Uso**

# 3.4 NARRATIVA DOS CASOS DE USO

As tabelas a seguir descrevem a narrativa dos Casos de Usos levantados durante as análises iniciais.

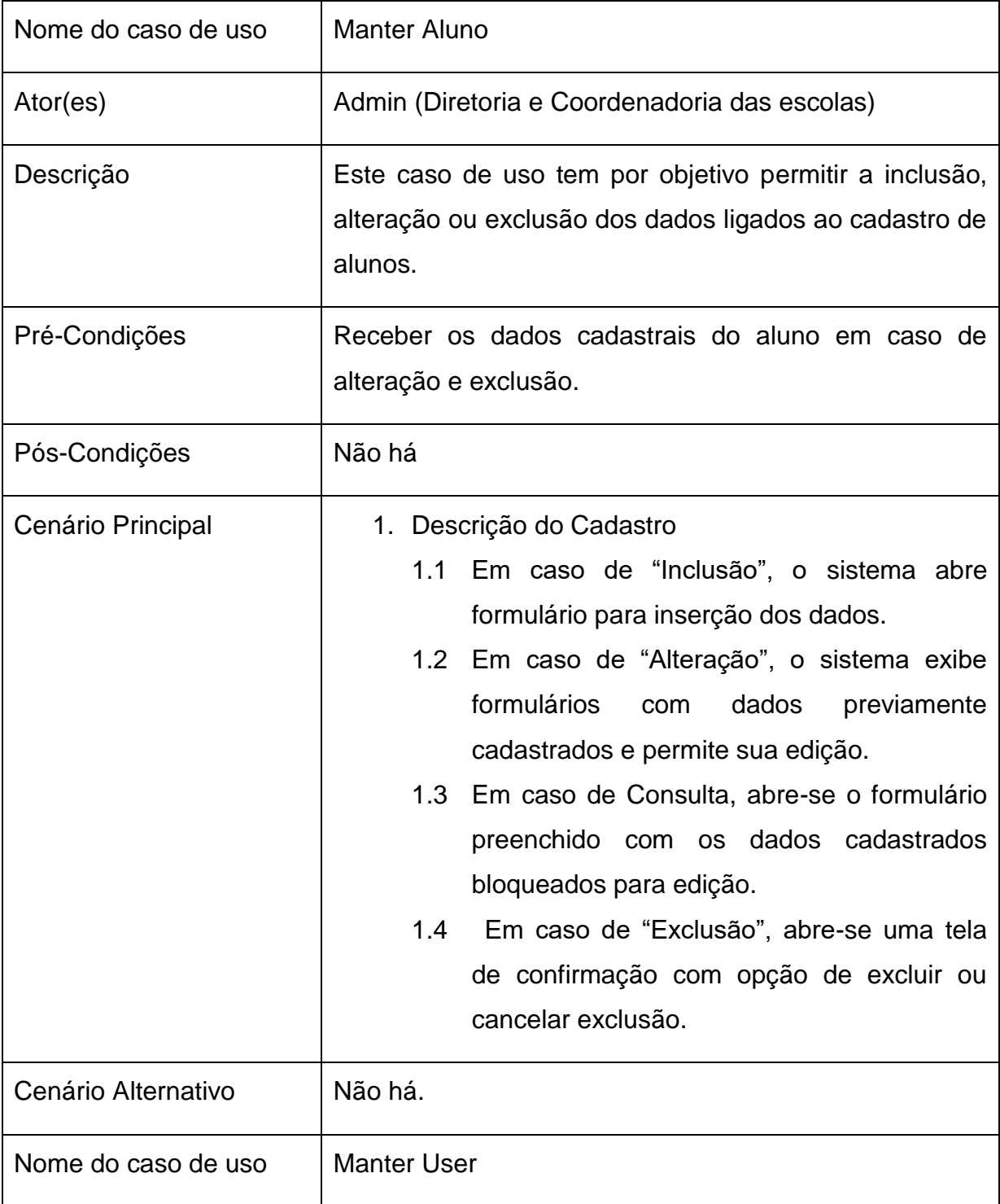

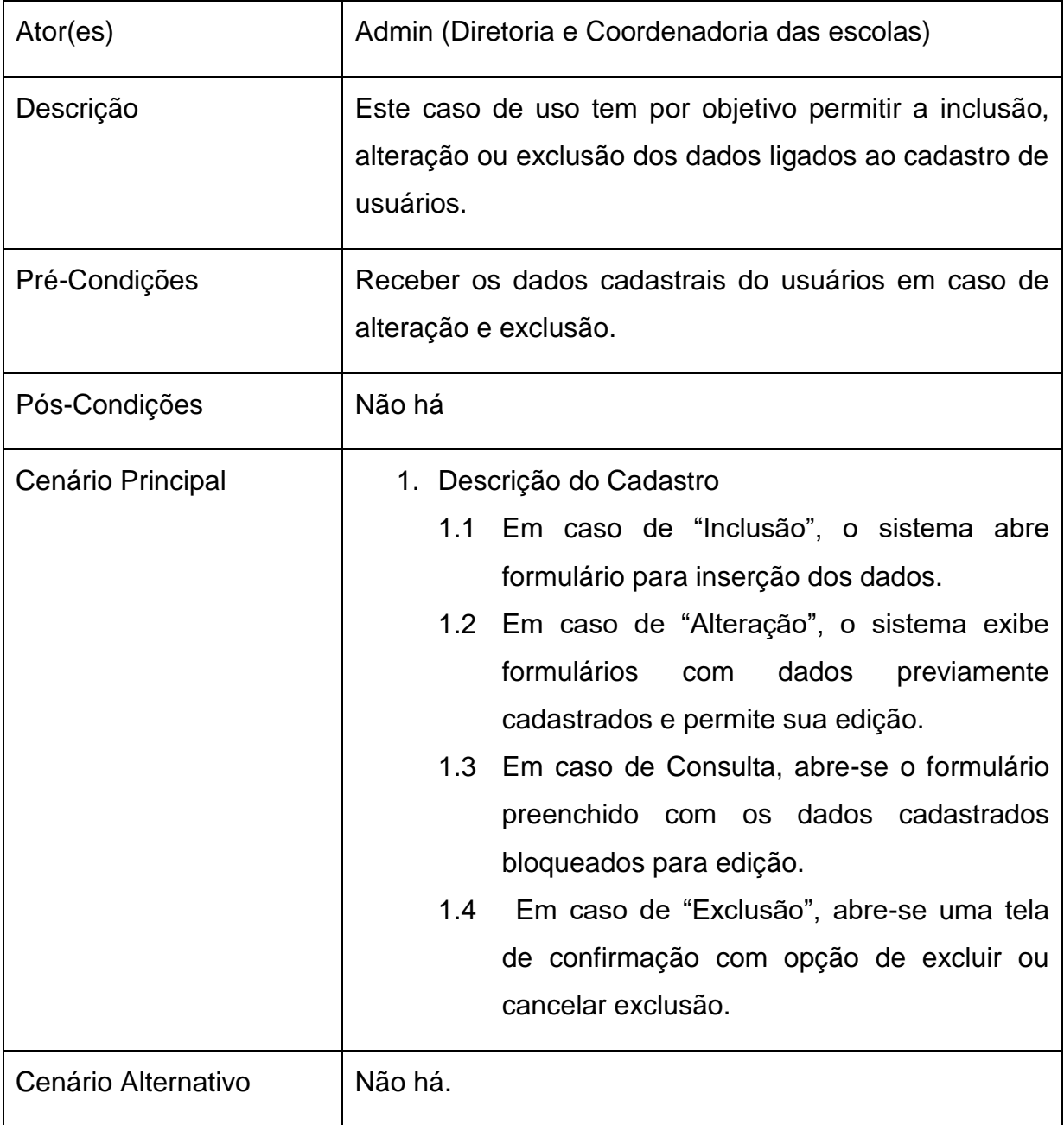

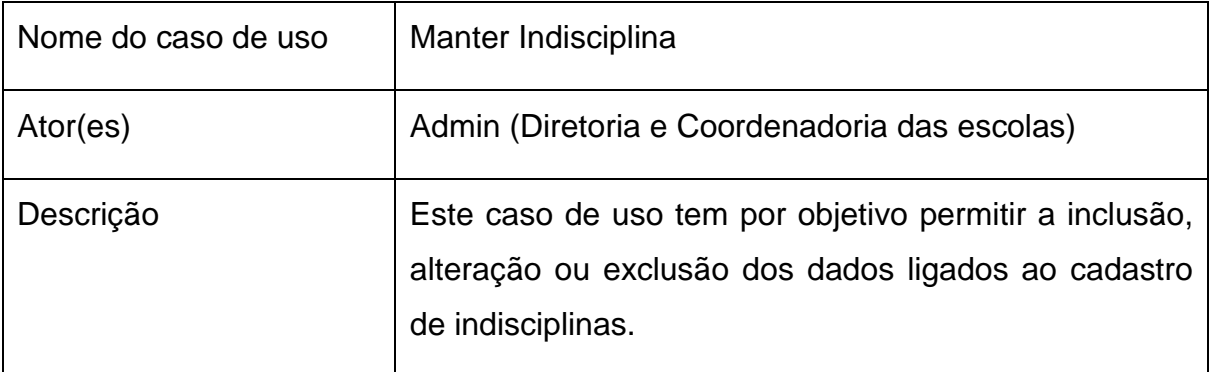

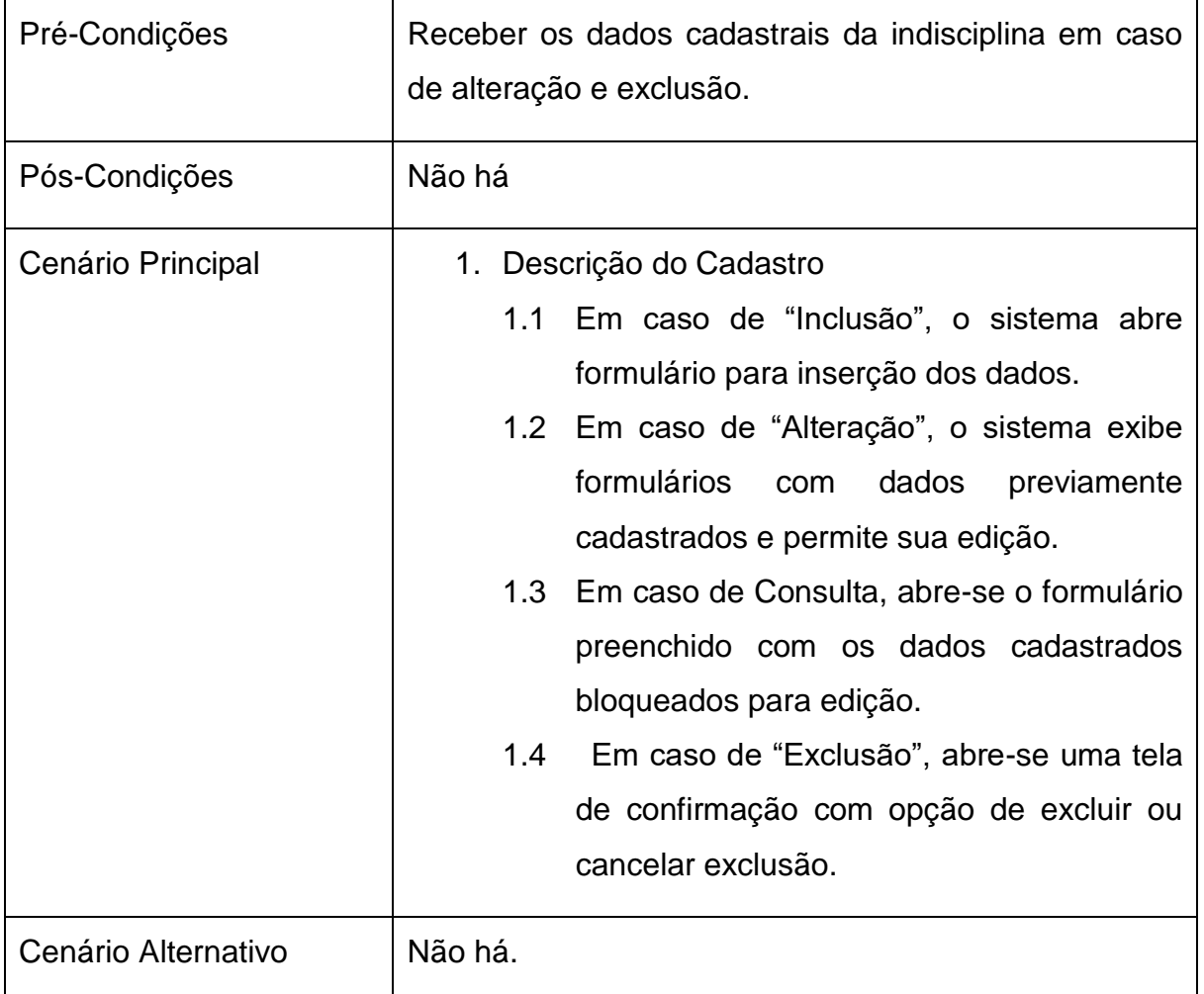

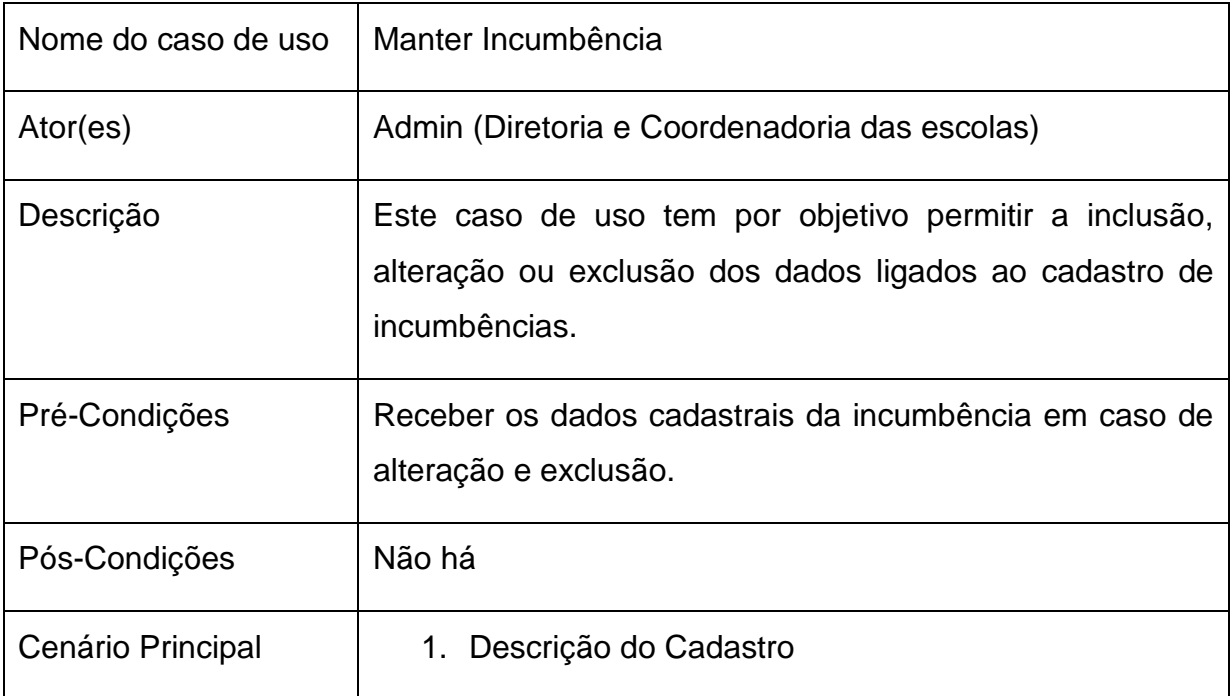

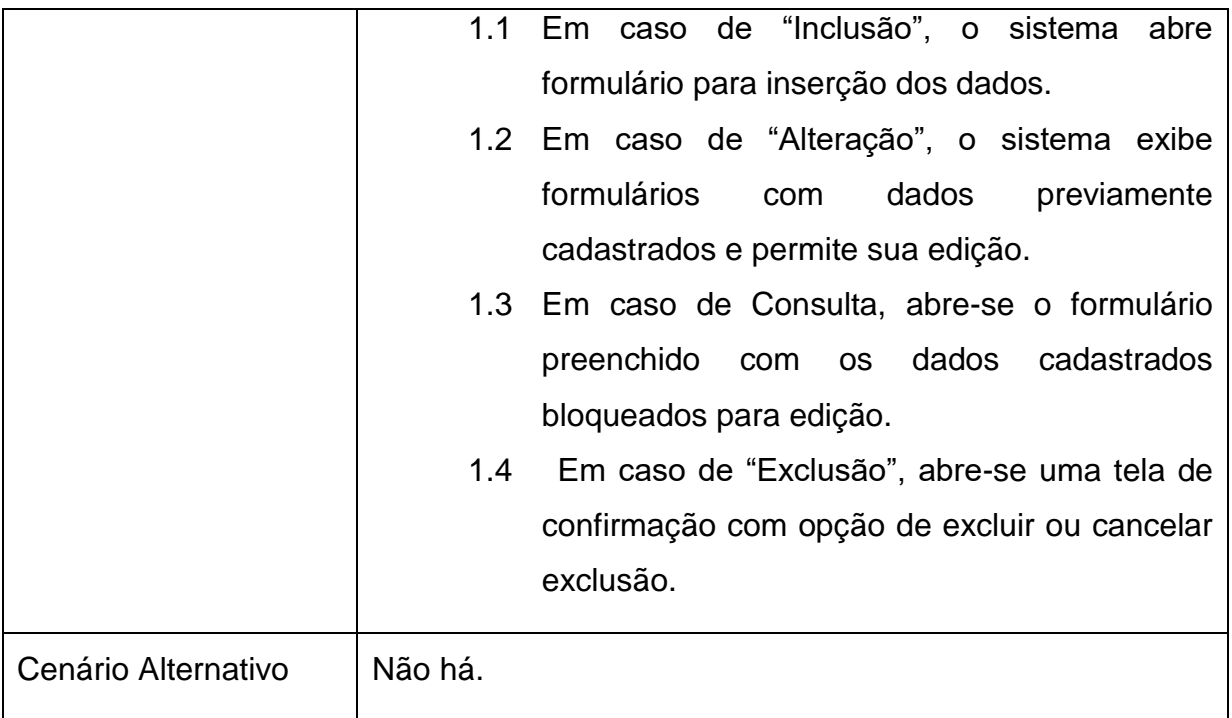

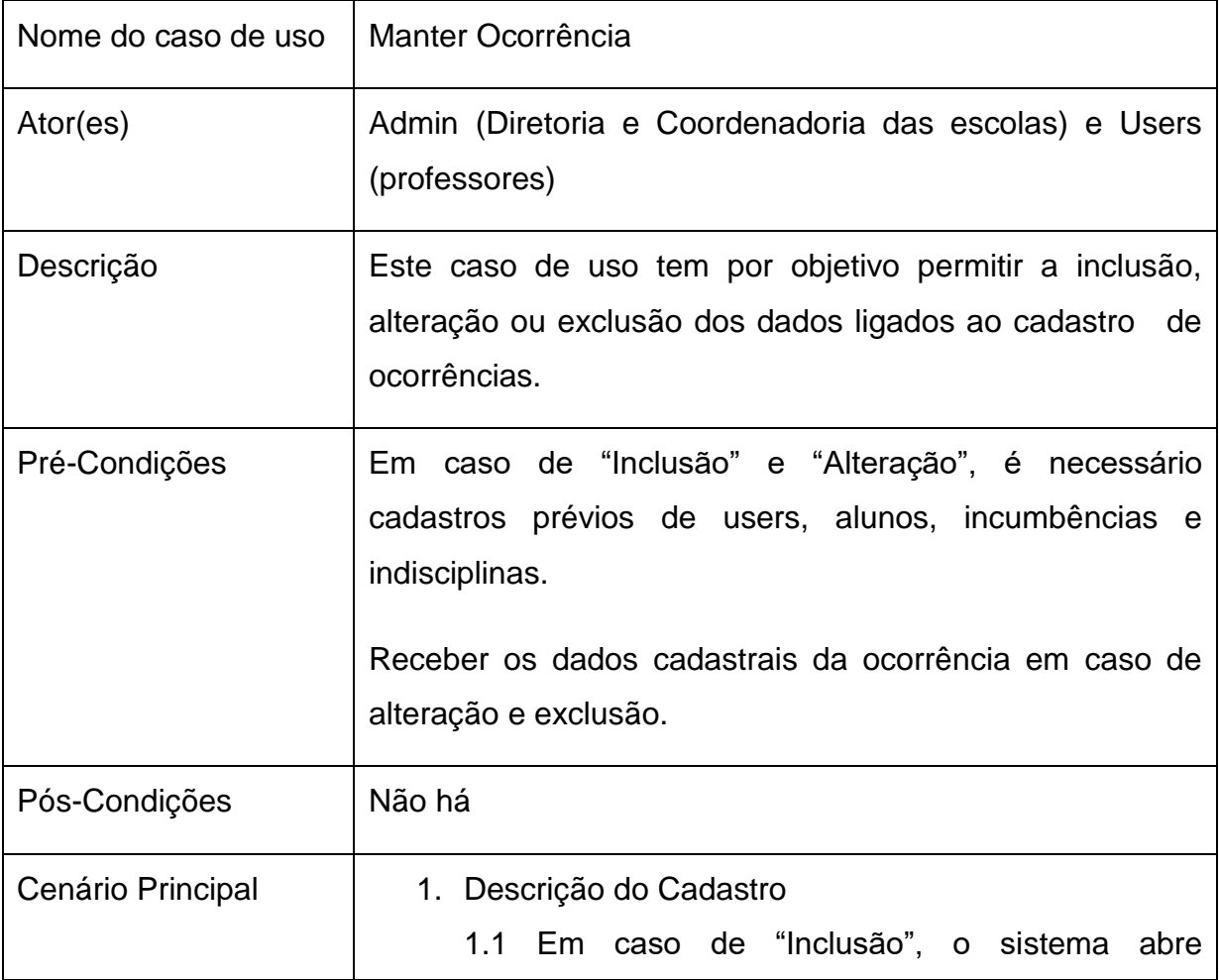

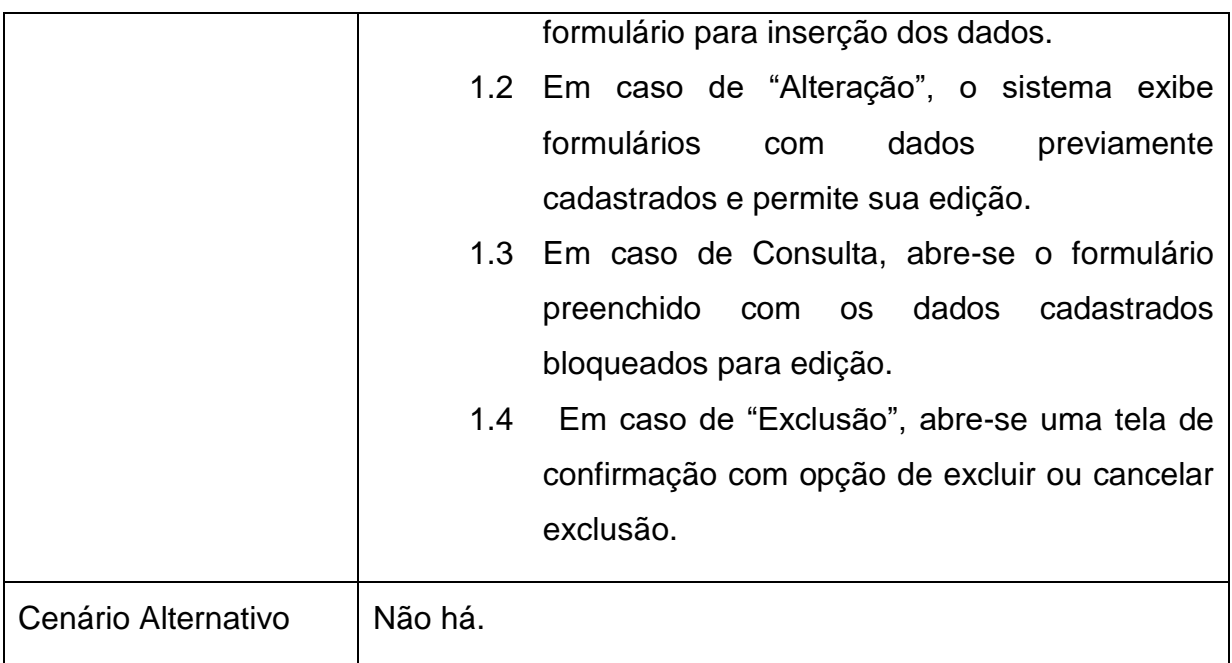

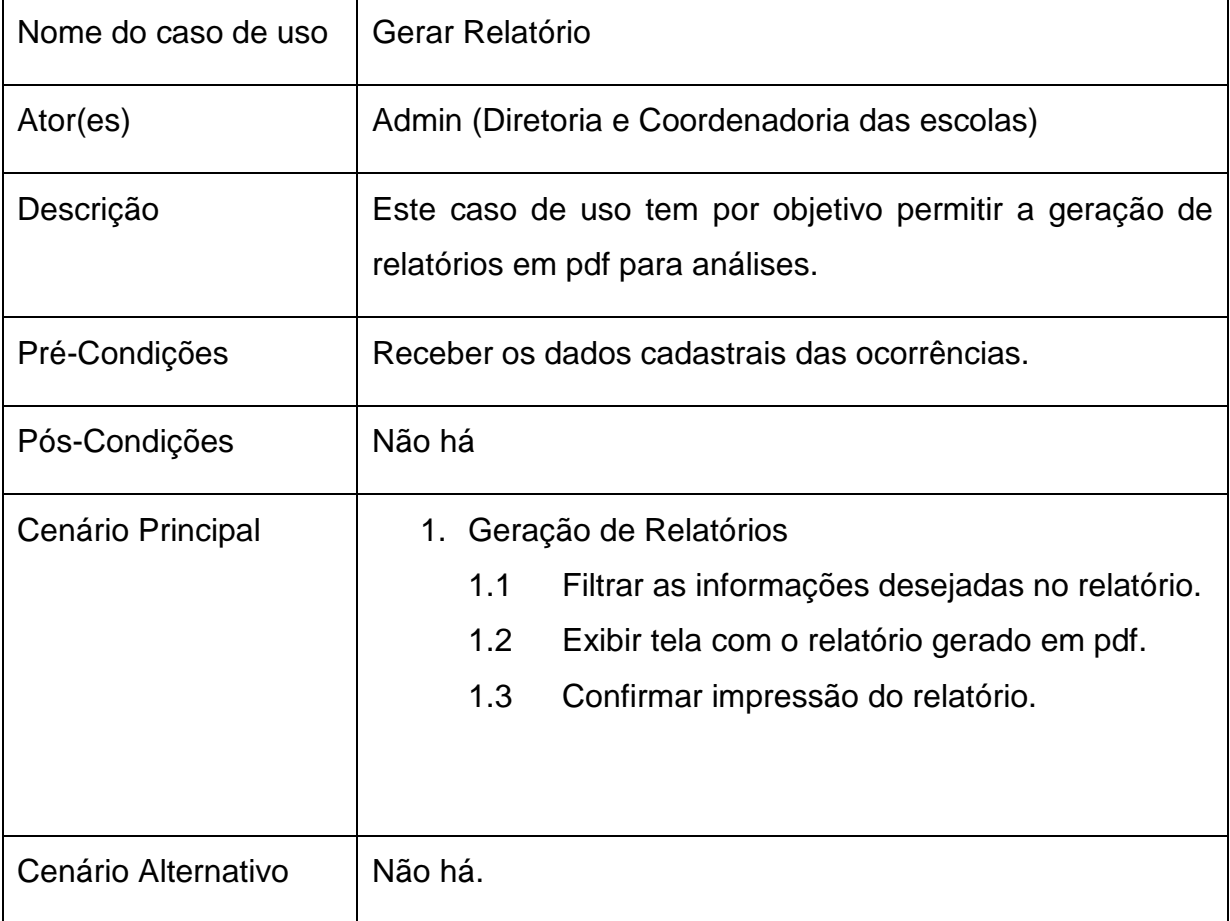

## <span id="page-32-1"></span>3.5 DIAGRAMA ENTIDADE RELACIONAMENTO

A figura a seguir representa as tabelas do banco de dados e seus relacionamentos

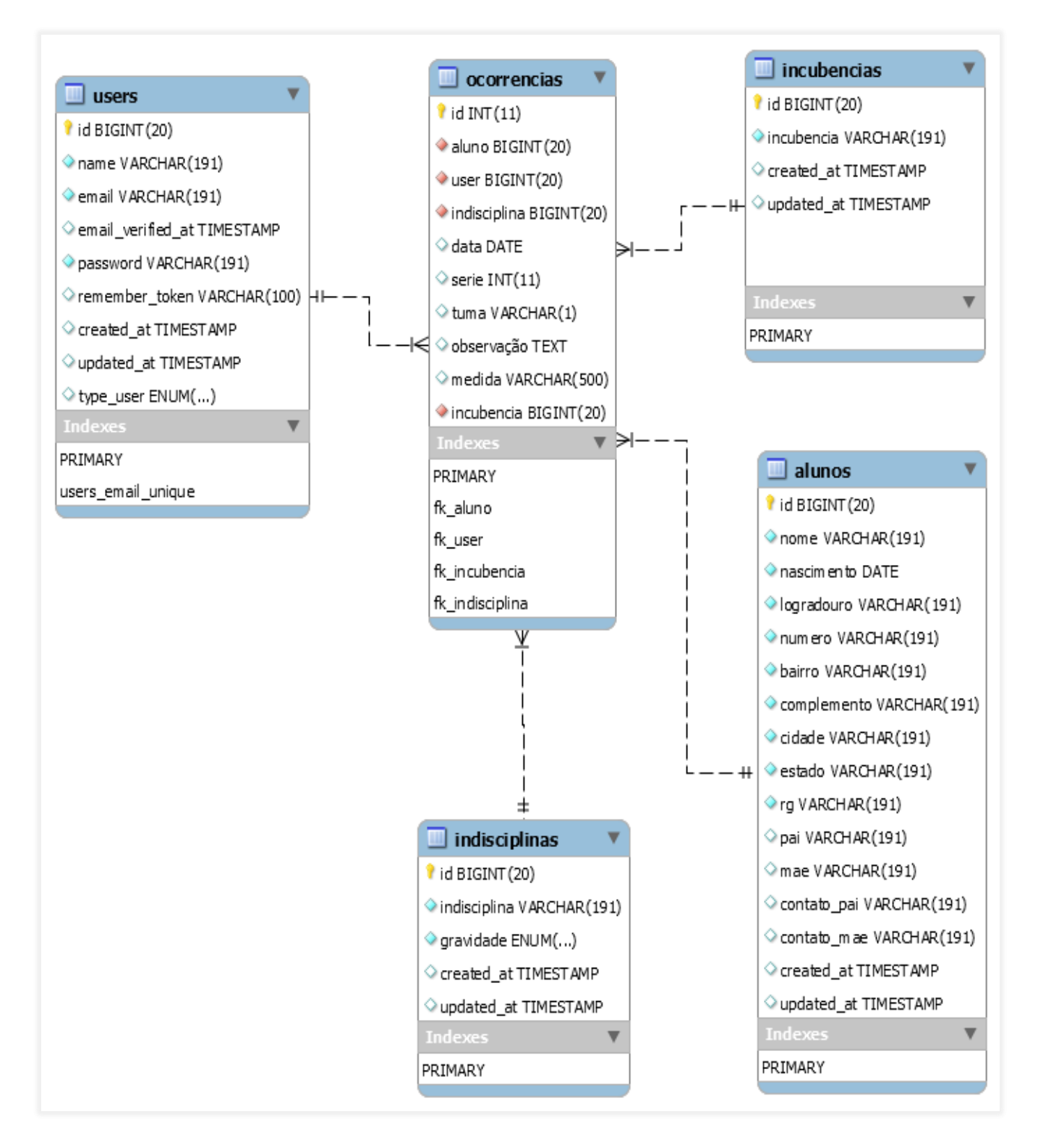

<span id="page-32-0"></span>**Figura 4 Diagrama Entidade Relacionamento**

### <span id="page-33-1"></span>3.6 DIAGRAMA DE CLASSES

A figura a seguir, representa as classes utilizadas no sistema e seus.

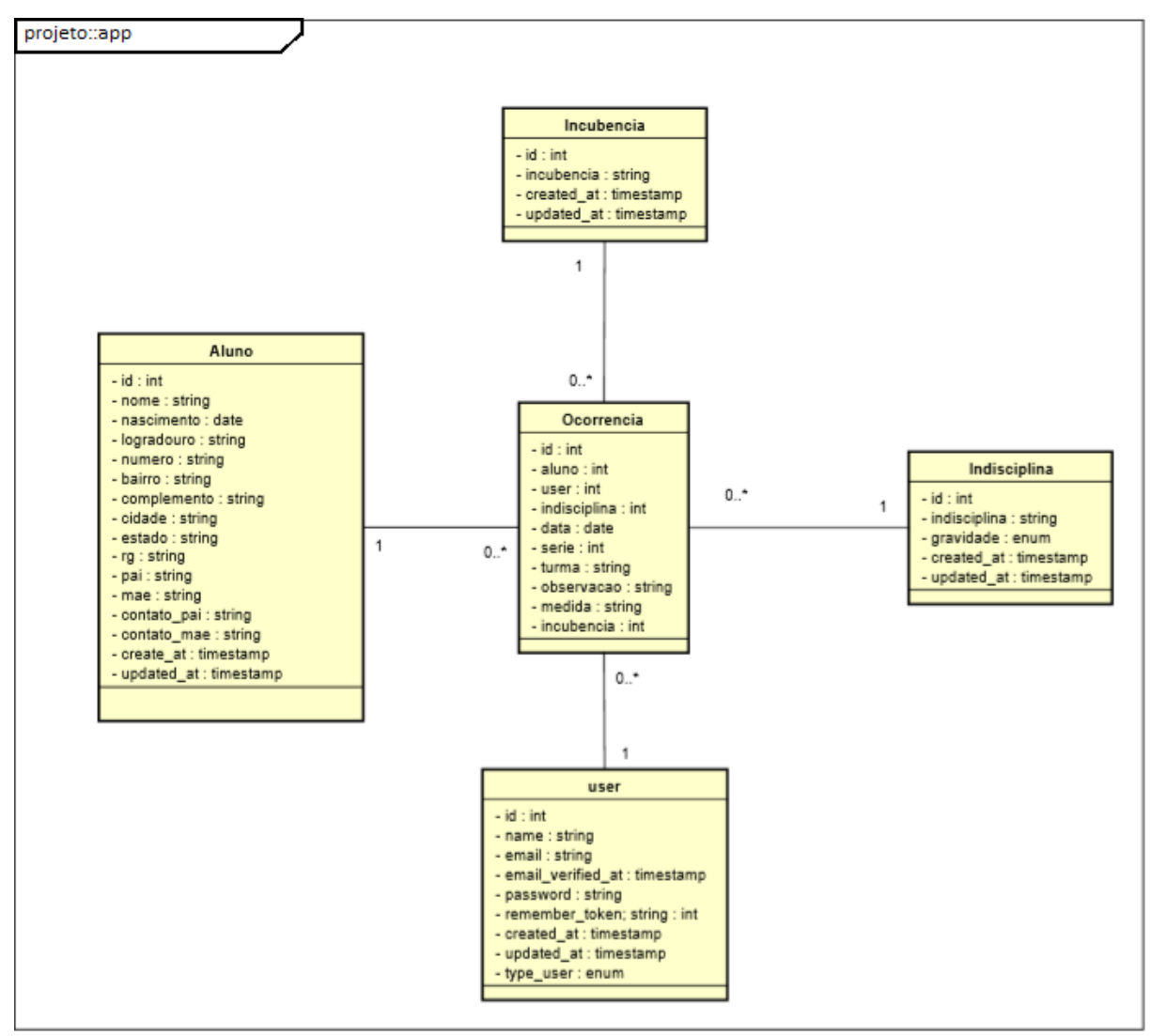

<span id="page-33-0"></span>**Figura 5 Diagrama de Classes**

# <span id="page-34-1"></span>**4. INTERFACES DO SISTEMA WEB**

Neste capítulo será apresentada as telas da APLICAÇÃO PARA GESTÃO COMPORTAMENTAL ESCOLAR, demonstrando a utilização das tecnologias utilizadas para criação dos layouts.

### <span id="page-34-2"></span>4.1 TEMPLATE SB ADMIN 2

Para criar as interfaces gráficas do sistema, foi utilizado o template SB ADMIN 2<sup>23</sup>, que é um tema dashboard gratuito do Bootstrap criado com HTML5 / CSS3 e um ambiente de desenvolvimento moderno pronto para criar aplicações web. A seguir, a figura 6 mostra a tela inicial do sistema com o uso do template.

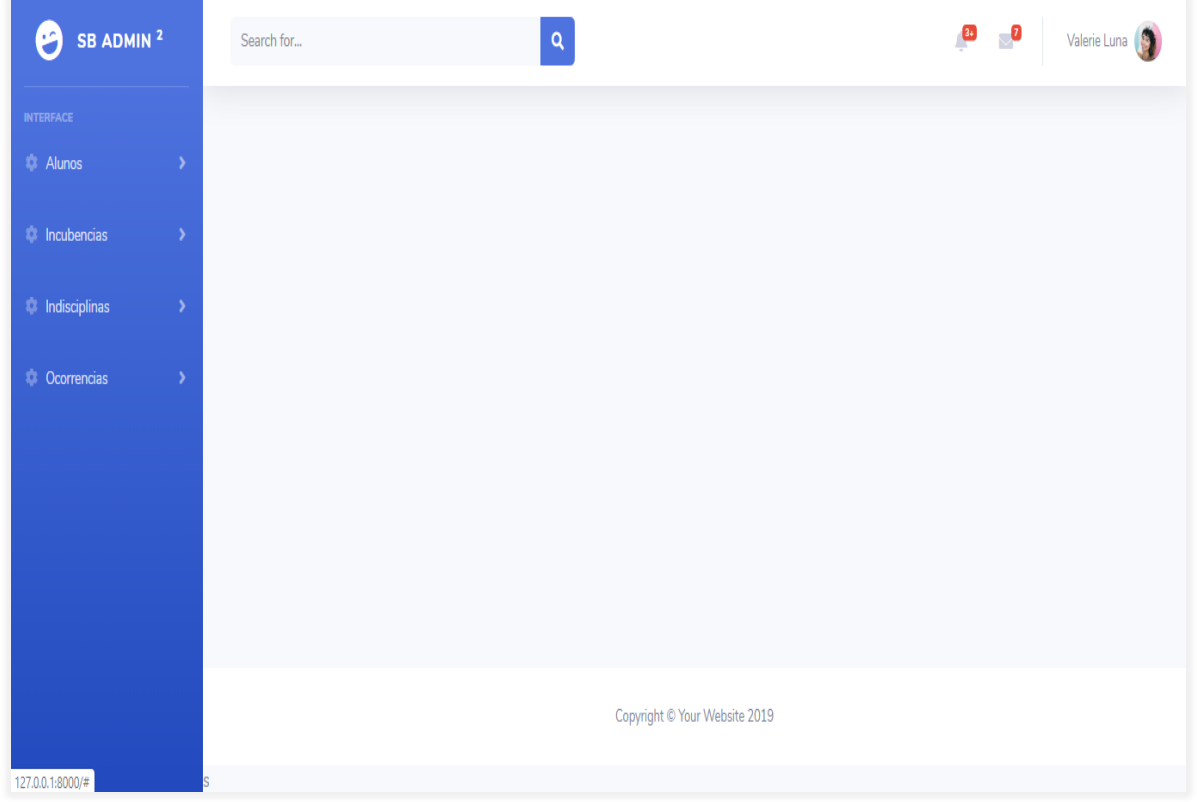

<span id="page-34-0"></span>**Figura 6 Tela Inicial do Sistema**

l

<sup>&</sup>lt;sup>23</sup> Disponível em <<https://startbootstrap.com/themes/sb-admin-2/> >

### <span id="page-35-1"></span>4.2 INTERFACES GRÁFICAS DE CADASTROS

Serão apresentadas a seguir, as telas utilizados para consultas e cadastros do sistema.

#### <span id="page-35-2"></span>**4.2.1 ALUNOS**

A figura 7 representa o cadastro de Aluno. O Cadastro de aluno será utilizado para lançar nas ocorrências.

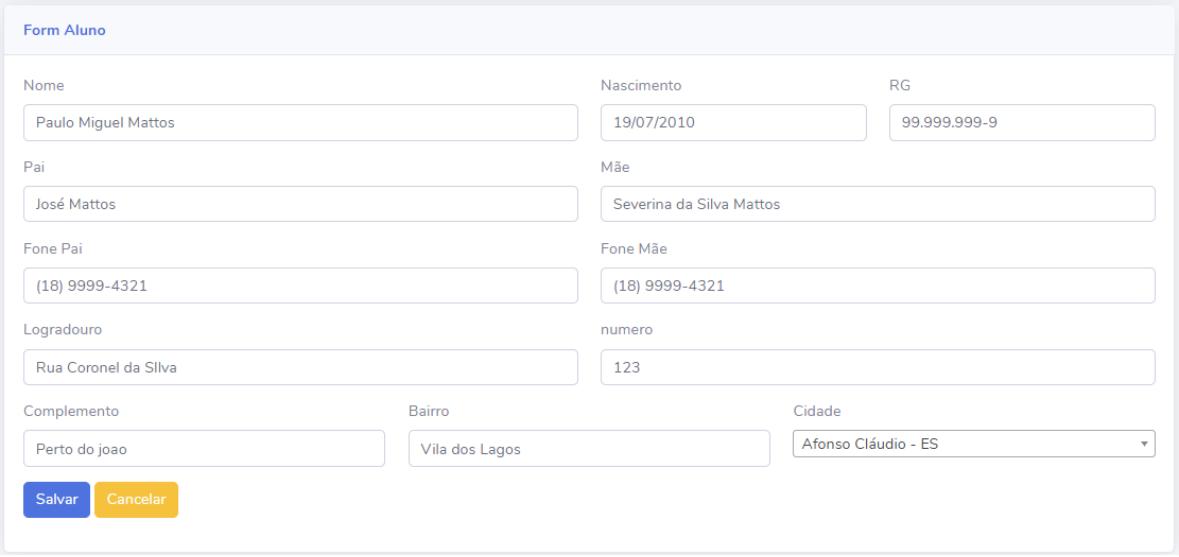

**Figura 7 Formulário para cadastro de aluno**

#### <span id="page-35-3"></span><span id="page-35-0"></span>**4.2.2 Incumbências**

A figura 8 representa o cadastro de Incumbências. O cadastro de incumbências representa o setor ao qual será responsável por tomar a medida necessária pelo mal comportamento, ou seja, dependendo da ocorrência, ela é encaminhada para Secretaria,

ou para Diretoria, ou ate mesmo para o Conselho Tutelar. Nesse cadastro existe apenas um campo, para informar o título da Incumbência,

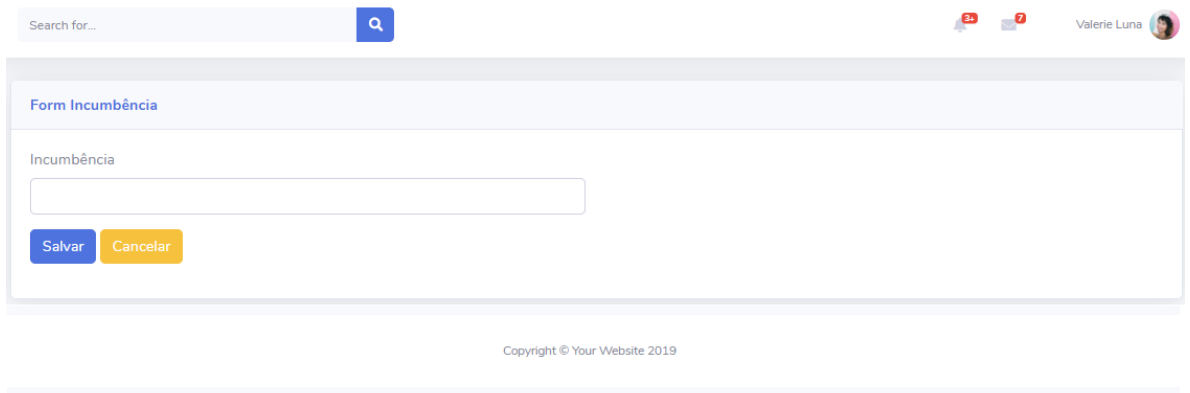

**Figura 8 Formulário para Cadastro de Incumbência**

#### <span id="page-36-2"></span><span id="page-36-0"></span>**4.2.3 Indisciplinas**

A figura 9 representa o cadastro de Indisciplinas. Nesse cadastro é informado qual o tipo de indisciplina e sua gravidade, para posteriores relatórios.

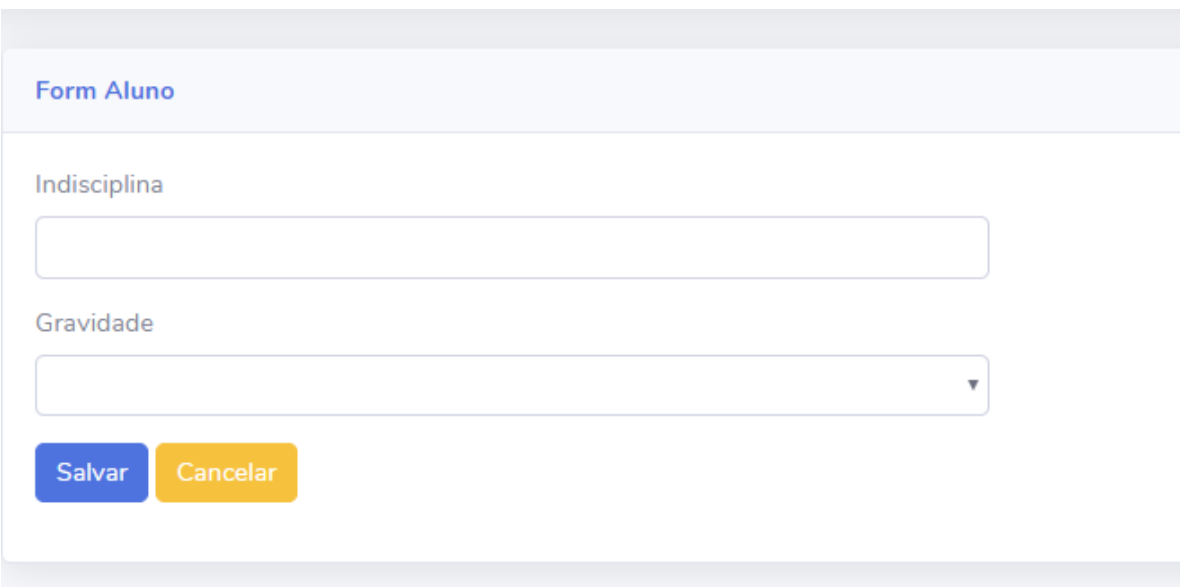

<span id="page-36-1"></span>**Figura 9 Formulário para cadastro de indisciplinas**

### <span id="page-37-1"></span>**4.2.4 Ocorrências**

A figura 10 representa o cadastro de Ocorrências. O cadastro de Ocorrências é a interface gráfica de movimentação do sistema, e para ser possível cadastrá-las, é necessários que algumas informações estejam previamente cadastradas, sendo estas, Alunos, Indisciplinas, Incumbências. A partir desses lançamentos serão possível a geração dos relatórios necessários para melhor avaliação dos dados.

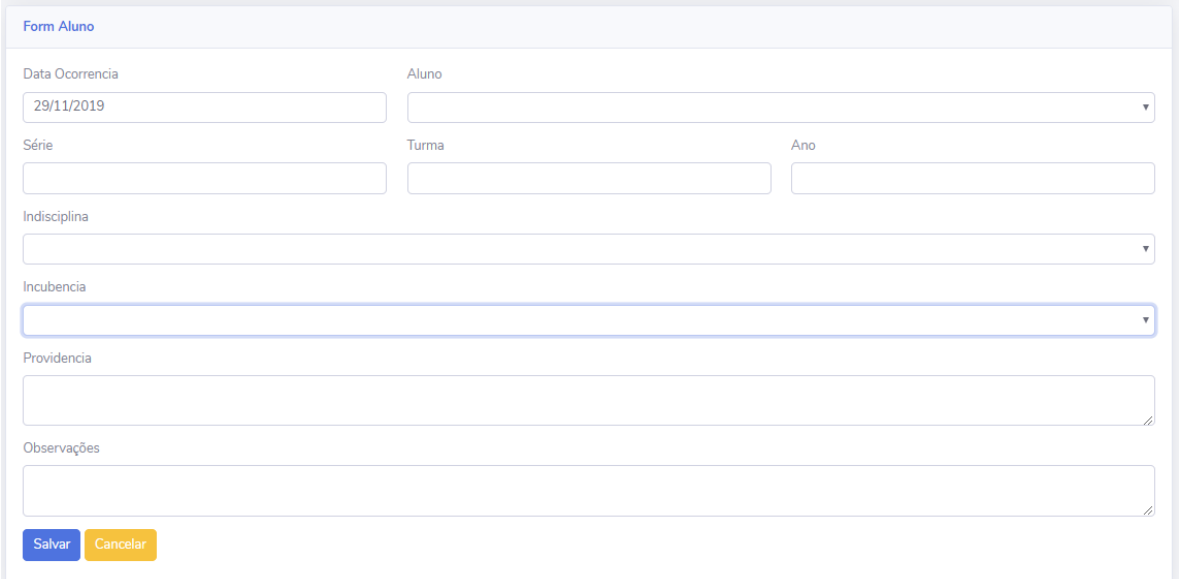

<span id="page-37-0"></span>**Figura 10 Formulário para cadastros de ocorrências**

# <span id="page-38-0"></span>**5. CONCLUSÃO**

Este trabalho de conclusão de curso foi desenvolvido com o intuito de oferecer agilidade e eficiência em registrar ocorrências de mal comportamento nas escolas, possibilitando uma melhor compreensão do que ocorre nas salas de aulas em tempo hábil, permitindo melhores análise auxiliando tomadas de decisões mais assertivas.

Através de conversas com Diretores e Gestores de ambiente escolar foi possível identificar os requisitos necessários para elaborar este projeto, de forma que atendesse as necessidades dos usuários.

A utilização dos diagramas da UML foi de extrema importância, pois eles proporcionaram um melhor entendimento dos relacionamentos e comportamentos dos atributos e métodos de cada classe representada no banco de dados, facilitando no desenvolver desta aplicação.

A implementação deste sistema contribuiu para um melhor aprendizado das tecnologias PHP juntamente ao framework Laravel, framework Ionic para implantação mobile, além de ampliar meus conhecimentos em UML e manipulação de bancos de dados, gerando satisfação e êxito no desenvolvimento de aplicações Web.

# <span id="page-39-0"></span>**6. REFERÊNCIAS**

ASSUNÇÃO, Otto Braz. **Desenvolvimento de um Sistema Web para Avaliação de Classes da Universidade Federal de Ouro Preto.** Trabalho de Conclusão do curso de Sistemas de Informação. Universidade Federal de Ouro Preto (UFOP).

GUEDES, Gilleanes T.A. **UML 2: Uma abordagem prática 2.** Ed. São Paulo: Novatec, 2011.

MILANI, André. **MySQL - Guia do Programador**. 1º ed. São Paulo: Novatec, 2006. p. 400

MUNHOZ, Rogério aparecido de Oliveira. **Sistema de Gestão para Ambulatório Médico Ocupacional.** Trabalho de Conclusão do curso de Bacharel em Ciências da Computação. Fundação Educacional do Município de Assis (FEMA).

SILVA**,** Afonso H. S. **Desenvolvimento de Aplicações Híbridas Utilizando as Tecnologias Angular 2 e Ionic 2**. Trabalho de Conclusão do Curso. Análise e Desenvolvimento de Sistemas. Fundação Educacional do Município de Assis (FEMA).